# Cheatography

#### Puppet Cheat Sheet

by Huluvu424242 [\(FunThomas424242\)](http://www.cheatography.com/funthomas424242/) via [cheatography.com/19991/cs/4157/](http://www.cheatography.com/funthomas424242/cheat-sheets/puppet)

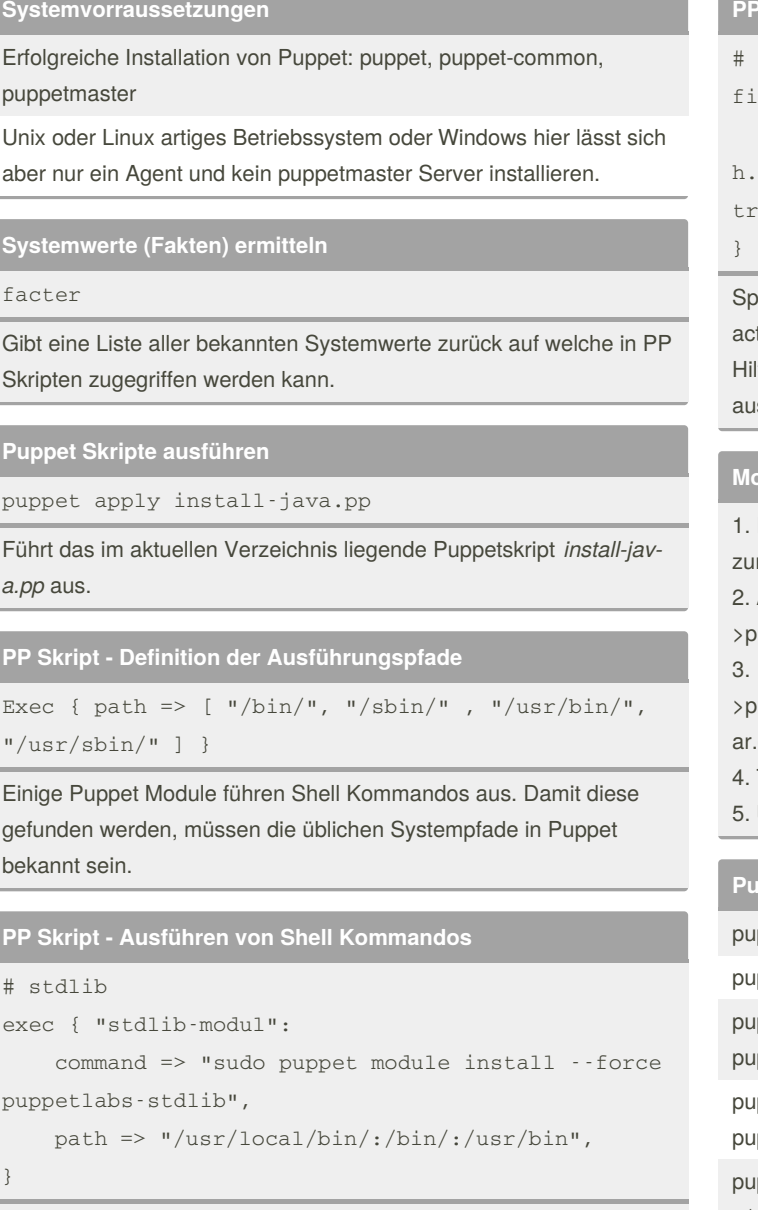

Das im Skript aufgerufene Shell Kommando installiert das stdlib Modul von puppetlabs.

#### **PP Skript - Loggen von Ausgaben**

```
save current vars
```

```
\text{Re} \{ \text{ "}/\text{tmp}/\text{facts}. \text{yam1} \}
```

```
content => inline_template("<%= scope.to_has-
reject \{ |k,v| : (k.is_a?(\text{String}) \& x vis_a?(\text{S}-\text{ring}) ) }.to_yaml \text{\%}>"),
```
eichert die Ausgaben vom *facter* Kommando in die Datei /tmp/fts.yaml.

Ifreich um herauszufinden mit welchen Fakten ein Puppet Skript sgeführt wurde.

#### **Module bauen und installieren**

Es muss im Modulverzeichnis ein Modulefile existieren (redundant m metadata.json)

Aus dem Parentfolder ruft man auf:

uppet module build [moduledir]

uppet module install [moduledir]/pkg/[vendor]-[module]-[version].tgz --force

Test the module lokal

Upload to puppet forge via web upload as logged in user.

**Puppet Module verwalten**

sudo puppet module list

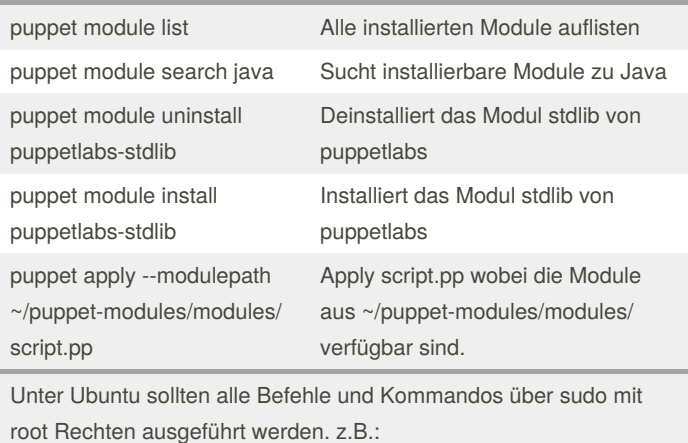

By **Huluvu424242** (FunThomas424242)

[cheatography.com/funthomas424242/](http://www.cheatography.com/funthomas424242/) [stackoverflow.com/users/story/373498](https://stackoverflow.com/users/story/373498) Published 15th May, 2015. Last updated 13th May, 2016. Page 1 of 2.

Sponsored by **Readable.com** Measure your website readability! <https://readable.com>

## Cheatography

### Puppet Cheat Sheet

by Huluvu424242 [\(FunThomas424242\)](http://www.cheatography.com/funthomas424242/) via [cheatography.com/19991/cs/4157/](http://www.cheatography.com/funthomas424242/cheat-sheets/puppet)

**PP Skript - Konfiguration einer Klasse**

```
class { 'eclipse':
 method => 'download',
 release_name => 'kepler',
 service_release => 'SR2',
  ensure => present,
}
```
Aufruf der Klasse eclipse (welche von einem Modul bereitgestellt wird) und Zuweisung benötigter Parameter.

**PP Skript - Einrichtung eines Nodes**

```
node default {
include eclipse
notice('Well done!')
}
```
Die Klasse *eclipse* wird aufgerufen und alle damit verbundenen Aktionen durchgeführt - abhängig von der Konfiguration der Klasse kann das sowohl Installation als auch Deinstallationen sowie reine Konfigurationen beinha‐ lten.

**PP Skript - Einrichtung eines Services**

```
tomcat::instance { 'tomcat8':
 catalina_base => '/opt/apache-tomcat/tomcat8',
  source_url => 'http://mirror.nexcess.net/apache/to-
mcat/tomcat-8/v8.0.15/bin/apache-tomcat-8.0.15.tar.gz'
}->
tomcat::service { 'default':
  catalina_base => '/opt/apache-tomcat/tomcat8',
}
```
Hier wird Tomcat als laufender Service eingerichtet.

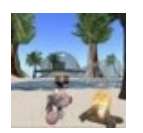

By **Huluvu424242** (FunThomas424242) Published 15th May, 2015. Last updated 13th May, 2016.

Sponsored by **Readable.com** Measure your website readability! <https://readable.com>

[cheatography.com/funthomas424242/](http://www.cheatography.com/funthomas424242/) [stackoverflow.com/users/story/373498](https://stackoverflow.com/users/story/373498) Page 2 of 2.